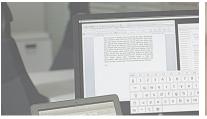

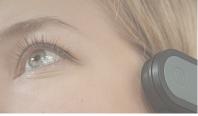

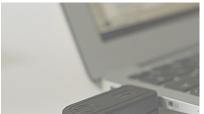

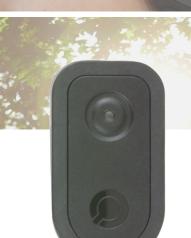

# USER MANUAL

 ${\sf English}$ 

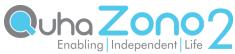

## Quha Zono 2

User Manual

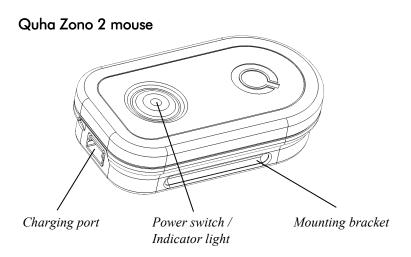

Welcome to the Quha Zono 2 mouse.

This user manual will guide you through the functions and features of your device.

Please read these instructions carefully before using the Quha Zono 2 mouse.

#### General

The Quha Zono 2 wireless computer mouse is intended to be used for computer control for augmentative and alternative communication (AAC) and/or for computer access purposes as an alternative mouse input device for people that have challenges in their ability to access a computer due to injury, disability or illness.

Quha Zono 2 is a wireless USB computer mouse which operates by motion detection. The user wears the mouse using a mounting accessory, and by moving a body part, such as the head or leg, the user can move the mouse cursor. Quha Zono 2 can be used in any position, and with any moving part of the user's body.

## Getting started and charging the battery

The Quha Zono 2 main components are the mouse with a motion sensor and the USB receiver.

The mouse has a rechargeable battery. It needs to be charged before the first use. To charge the battery, connect the mouse to the USB port of a computer or a separate USB charger using the USB charging cable. When the battery is fully charged, the indicator light of the mouse will turn green.

#### **USB** receiver

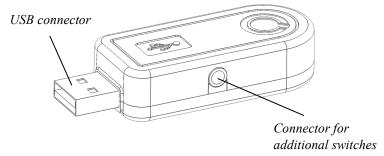

## Installing the USB receiver

Quha Zono 2 comes with a USB receiver which is connected to the USB port of a computer or a mobile device. The receiver is operational when connected to a USB port.

One or two switches can be connected to the USB receiver. One switch can be connected directly to the USB receiver and will function as the left mouse button. Two switches can be connected via a two button adapter. The switch operating as the left mouse button is connected to the silver connector and the right mouse button to the gold connector.

Special functions can be assigned to the switches with the Quha Zono 2 Settings software (see page 14-15).

## Switching the mouse on and off

To turn on the mouse, press the power switch briefly. The indicator light will turn green for a second. To turn off the mouse, press the power switch briefly. The indicator light will turn red for a second.

The mouse is automatically switched on when disconnected from the charging cable.

## Using the mouse

The Quha Zono 2 mouse uses a motion sensor to detect movement. When the user wears the mouse on his/her head, turning the head will move the mouse pointer on screen. Moving the cursor is intuitive and can be adopted in a few seconds.

The mouse can also be used with any part of the body the user is able to move. Head control is set as the default configuration. With just one click, the Quha Zono 2 setup software can be used to choose other preprogrammed movements. The mouse can also be set to recognise user specific movements.

## **Indicator Lights**

The power switch indicator light provides the device status. The table below describes the indicator lights.

| Color | Indicator Light Status          | Device Status                                                     |  |
|-------|---------------------------------|-------------------------------------------------------------------|--|
| Green | On                              | The batter is fully charged.                                      |  |
| Green | On for a second                 | Power switch has been pressed. Device will turn on.               |  |
| Green | Flashes. Flash rate 1 sec.      | Battery is charging.                                              |  |
| Green | Short flash, every few seconds. | The device is operational.                                        |  |
| Red   | On for a second                 | Power switch has been pressed. Device will turn off.              |  |
| Red   | Short flash, every few seconds. | The device is operational. Battery charge is low.                 |  |
| Red   | Flashes fast for a minute.      | The device has a fault. Call for service.                         |  |
| -     | Turned off.                     | The device has been switched off or is in automatic standby mode. |  |

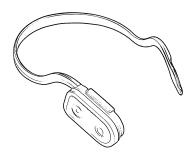

### Wearing the mouse and configuration

The mouse is worn using an attachment accessory. There are accessories to attach Quha Zono 2 to user's head, foot or hand. The default configuration for wearing the mouse is on the right side of the user's head.

One or two switches can be connected to the Quha Zono 2 mouse charging port. For correct detection, only connect switches to the Quha Zono 2 mouse when it is powered off.

Further information about the available wearing accessories can be found at www.quha.com.

## Ways to wear Quha Zono 2

Headband

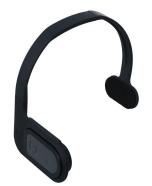

**Eyewear Kit** 

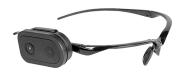

**Head Mount Kit** 

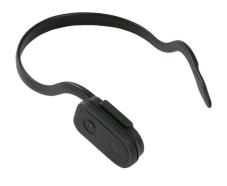

Light Eyeglass Clip

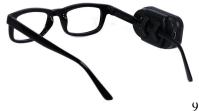

#### Gestures

The Quha Zono 2 mouse has a built-in gesture detection to activate commonly used mouse features. Gesture feature can be turned on and off using the Quha Zono Settings Software (see page 14-15).

Pause stops the cursor until the user makes the exit gesture.

When scrolling is activated, the cursor is centered and a small circle for indication is shown. During the following 3 seconds, the user moves the cursor onto the window to be scrolled. The window can then be scrolled by making up/down movements. Scrolling is ended by making the exit gesture.

Centering places the cursor in the central area of the screen.

The gesture actions are activated by the user turning his/her head or limb operating the mouse. All the gestures start by first holding the mouse stationary for about a second.

| Step | Pause        | Scroll     | Center      | Exit pause / scroll |
|------|--------------|------------|-------------|---------------------|
| 1    | <b>◯</b> 1 s | 1 s        | 1 s         | ) 1 s               |
| 2    | <del></del>  | <b>①</b>   | <del></del> | <del></del>         |
| 3    | <b>←</b>     | <b>D</b>   | $\bigcirc$  | <b>◆</b>            |
| 4    |              | <b>(1)</b> | 1           |                     |
| 5    | <b>*</b>     |            | $\oplus$    |                     |

For example, to pause the mouse with your head, first keep your head stationary for a second. Then turn your head right, then left, then again right and then left. The cursor is now paused. To use the mouse again, you need to exit the pause mode. First keep your head stationary for a second. Then turn your head right and then left. The cursor is now moving.

## Compatibility

The product is compatible with computers and mobile devices with operating systems supporting USB HID mouse protocol: Windows 10 and older, macOS, ChromeOS, Android, iOS and iPadOS. Other operating systems may also be compatible.

#### **Technical Information**

Measurements: Length 59 mm / 2.3 inches,

width 33 mm / 1.3 inches, thickness 15 mm / 0.59 inch, weight 23 g / 0.81 ounces

Operating Temperature:  $+10 \,^{\circ}\text{C} - +35 \,^{\circ}\text{C} / +50 \,^{\circ}\text{F} - +95 \,^{\circ}\text{F}$ Storage temperature:  $+0 \,^{\circ}\text{C} - +45 \,^{\circ}\text{C} / +32 \,^{\circ}\text{F} - +113 \,^{\circ}\text{F}$ Wireless connection:  $2.45 \,^{\circ}\text{GHz}$ , range up to  $10 \,^{\circ}\text{meters} / 33 \,^{\circ}\text{ft}$ 

Battery: LiPo (Lithium Polymer) 240 mAh.

Active usage time is up to 60 hours, in the automatic standby mode up to

30 days.

Package contents: Quha Zono 2, USB receiver, USB charging

cable, adapter to connect two switches, stereo button adapter for Zono, user manual, Head Mount Kit, Quha Dwell licence and guide. Contents may vary be region. Please see

label.

#### Software installation

The Quha Zono 2 setup software can be downloaded from www.quha.com. Please run the Quha Zono 2 setup software and follow the on-screen instructions.

When the installation is complete, there will be two app icons on the computer desktop: Quha Zono 2 Initialisation and Quha Zono 2 Settings. The mouse movement configurations are set with the Quha Zono 2 Initialisation app. Any other settings are configured with the Quha Zono 2 Settings app.

## Quha Zono 2 setup software

Quha Zono 2 can be used with the default settings without using the setup software. When changes to the default settings are required, the setup software is used. The setup software will run on Windows 10 computers. The settings made with the setup software will remain in the Quha Zono 2 mouse internal memory and will automatically be active when the mouse is connected to any computer or mobile device.

The setup software is used to change the mouse speed, tremor filtering, switch configurations, gestures and clicking options.

Mouse speed can be adjusted separately horizontally or vertically.

Tremor filtering reduces the unwanted cursor movement caused by shaking.

Switches can be configured to operate as mouse buttons, cursor pausing/centering, double-clicking, auto-click toggling or scrolling.

Gestures, double-click assistant and auto-click can be turned on and off.

The auto-click feature will make a left mouse click when the cursor is dwelled for a moment. The required time and sensitivity can be adjusted.

The double-click assistant stops the cursor for a short time period after a click, making it easier to click second time without moving the cursor between the clicks. Thus, the double-click assistant will not make the double-click directly, but helps the user to do it more easily.

## Safety

The device includes sensitive electronic components and is not user serviceable. Device service and battery replacement may only be done by a Quha certified service point.

The device cannot be used while its battery is being charged.

This device is for indoor use only. Do not allow the device to get wet.

Any modifications not approved by Quha could void the user's authority to operate the device.

If the device gets hot or its cover is cracked, stop using the device immediately and have the device serviced. Report any serious incident to the manufacturer.

If you feel any pain or discomfort during the mouse usage, you can stop using the mouse for a while.

The device may be used only for its intended purpose.

## Cleaning the mouse

The mouse surface can be cleaned by wiping its outside plastic surfaces with a mild detergent.

### Battery replacement

When the device usage time is significantly shortened from its design length, you can have the battery replaced by a Quha certified service point.

## **Troubleshooting**

Answers to many questions regarding the Quha Zono 2 mouse can be found in the frequently asked questions (FAQ) page at www.quha.com/support/frequently-asked-questions/.

## **Product Disposal**

When the device has reached its end of life it should be recycled as electric and electronic waste.

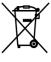

## **European Compliance**

The manufacturer of this product conforms that this product complies with the European Union regulations for safety, health, environmental and consumer protection.

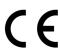

## Industry Canada Compliance

This device complies with Industry Canada licence-exempt RSS standard(s). Operation is subject to the following two conditions: (1) this device may not cause interference, and (2) this device must accept any interference, including interference that may cause undesired operation of the device.

Le présent appareil est conforme aux CNR d'Industrie Canada applicables aux appareils radio exempts de licence. L'exploitation est autorisée aux deux conditions suivantes : (1) l'appareil ne doit pas produire de brouillage, et (2) l'utilisateur de l'appareil doit accepter tout brouillage radioélectrique subi, même si le brouillage est susceptible d'en compromettre le fonctionnement.

## **FCC Compliance**

This device complies with Part 15 of the FCC Rules. Operation is subject to the following two conditions: (1) this device may not cause harmful interference, and (2) this device must accept any interference received, including interference that may cause undesired operation.

Note: This equipment has been tested and found to comply with the limits for a Class B digital device, pursuant to part 15 of the FCC Rules. These limits are designed to provide reasonable protection against harmful interference in a residential installation. This equipment generates, uses and can radiate radio frequency energy and, if not installed and used in accordance with the instructions, may cause harmful interference to radio communications. However, there is no guarantee that interference will not occur in a particular installation. If this equipment does cause harmful interference to radio or television reception, which can be determined by turning the equipment off and on, the user is encouraged to try to correct the interference by one or more of the following measures:

- Reorient or relocate the receiving antenna.
- Increase the separation between the equipment and receiver.
- Connect the equipment into an outlet on a circuit different from that to which the receiver is connected.
- Consult the dealer or an experienced radio/TV technician for help.

© 2021 Quha oy. Quha oy is not responsible for possible errors in this user manual. Quha oy reserves the right to revise the content of this user manual.

Quha oy Pirkkalaistie 1 37100 Nokia

info@quha.com www.quha.com

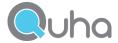